Escal - Test SPIP4 > Astuces > Niveau confirmé > **Créer et insérer une image cliquable**

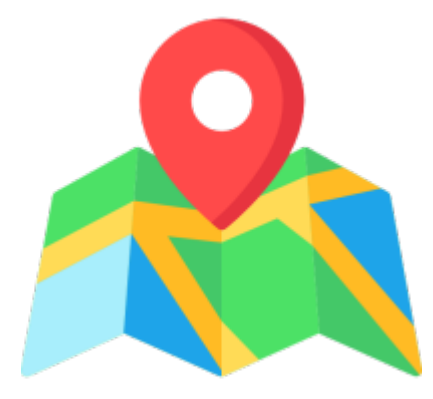

## **Créer et insérer une image cliquable**

mercredi 13 février 2019, par [Jean Christophe Villeneuve](https://escal.edu.ac-lyon.fr/spip4test/spip.php?auteur1)

Ou comment créer une image cliquable facilement ...

on va d'abord créer notre image cliquable avec GIMP en suivant ce tutoriel

<https://memo-linux.com/the-gimp-creer-une-zone-cliquable-sur-une-image-en-html/>

ce qui nous produit un fichier .map

Attention au redimensionnement éventuel de votre image dans l'article. L'image doit être à la même taille que celle qui sera affichée. Si les images des articles ont une taille maximum de 500px, votre image de base ne doit pas dépasser 500px.

- on va ensuite téléverser l'image qui nous a servi de base dans le dossier **/squelettes/images** par exemple (dossier à créer si inexistant)
- on va ensuite ouvrir le fichier .map obtenu pour changer l'url de l'image, c'est à dire que dans la première ligne du fichier .map obtenu qui ressemble à ça

```
<img src="[nom_image] (exportée)" width="500" height="106" border="0"
usemap="#map" /
```
on va remplacer [nom\_image] (exportée) par l'adresse de l'image. Dans notre exemple si l'image s'appelle **image.png** et se trouve donc dans /squelettes/images, ça donne URL\_du\_site/squelettes/images/image.png

- on va maintenant copier tout le code du fichier .map modifié dans un fichier **image\_cliquable.html** (par exemple) que l'on dépose dans **/squelettes/modeles**
- enfin, dans un article on met ce code <image\_cliquable|>
- et on admire le fruit de notre travail B-)

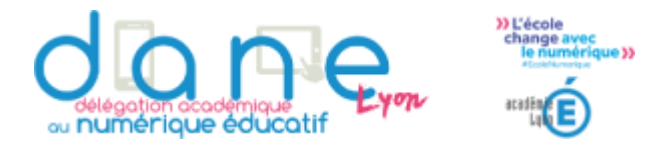

Code dans le modèle pour cette image cliquable :

```
\leqimg
src="http://escal.ac-lyon.fr/spip/squelettes/images/bandeau/bandeau_DANE.png
" width="500" height="106" border="0" usemap="#map" />
<map name="map">
<!-- #$-:Image map file created by GIMP Image Map plug-in -->
<!-- #$-:GIMP Image Map plug-in by Maurits Rijk -->
<!-- #$-:Please do not edit lines starting with "#$" -->
<!-- #$VERSION:2.3 -->
<!-- #$AUTHOR:Jean-Christophe Villeneuve -->
<area shape="rect" coords="1,5,330,106" title="Le site de la DANE de Lyon"
href="https://dane.ac-lyon.fr/" target="_blank" />
<area shape="rect" coords="373,4,499,48" title="Le site de l'Académie de
Lyon" href="http://www.education.gouv.fr/" target=" blank" />
<area shape="rect" coords="386,48,499,106" title="Le site de l'Education
Nationale" href="http://www.ac-lyon.fr/" target="_blank" />
</map>
```